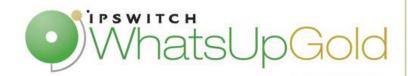

# Oracle Server Monitoring in WhatsUp Gold

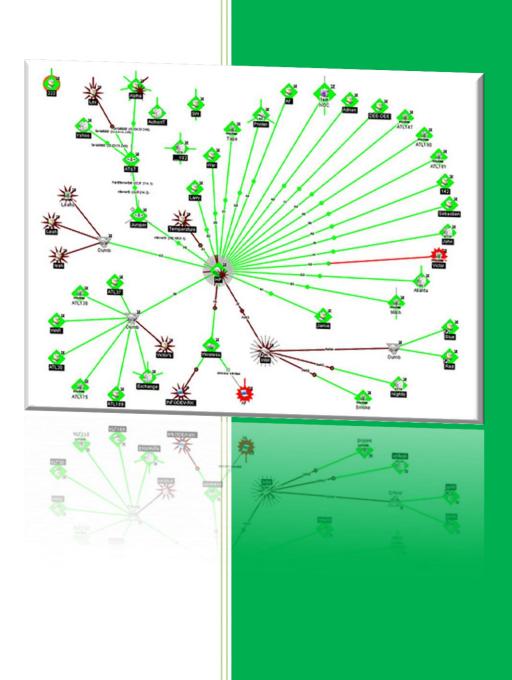

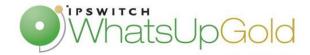

#### **Introduction:**

In order to monitor Oracle Server and Databases, it is possible to rely on the Oracle web interface directly. It offers some informations and performances counters of Oracle environments. This interface allow to obtain a global view of Oracle Server and some counters of Oracle Databases like active sessions or in/out instance disk.

To centralize all monitoring informations in a single console, we would like integrate Oracle Monitoring in our WhatsUp Gold Console. We will describe in this document, how to implement an Oracle monitoring and how to configure different monitors.

## **Oracle performance counters:**

The Oracle web interface offers a complete solution to monitor an Oracle environment. You can access some Oracle System counters like memory or storage.

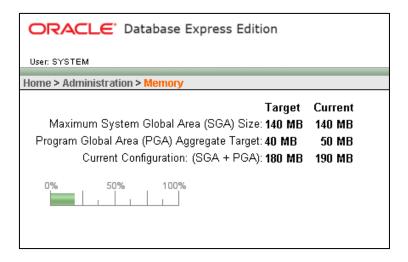

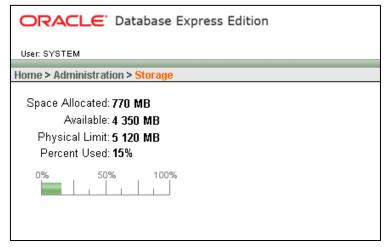

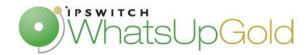

In Monitor interface, we have System Statistics informations.

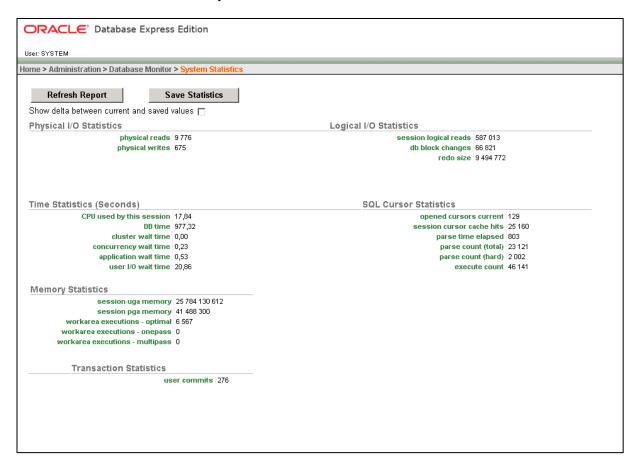

To simplify the monitoring of our environment, we wanted to integrate all of our monitoring data in a single console. So we use Oracle Performance Monitor and Oracle Active Monitor in WhatsUp Gold.

# Monitoring Oracle in WhatsUp Gold

In WhatsUp Gold, 2 tools allow monitoring Oracle environment. First, Oracle Performance Monitor generates some performance counters and graphs from different parameters of Oracle System. Then, Oracle Active Monitor enables the alert thresholds establishment on parameters to be alert in case of trouble. Both tools allow WhatsUp Gold to offer a complete solution to monitor Oracle environment.

In the next part, we will explain how we implemented such a solution, we will detail some counters.

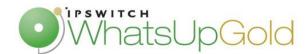

Oracle Performance monitor allows checking some pre-defined parameters or manual parameters. To monitor a specific parameter, we need to use an SQL Query.

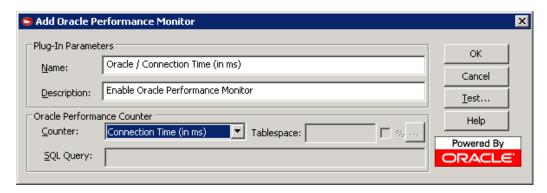

In our case, we implemented some parameters like connection time, user sessions ...

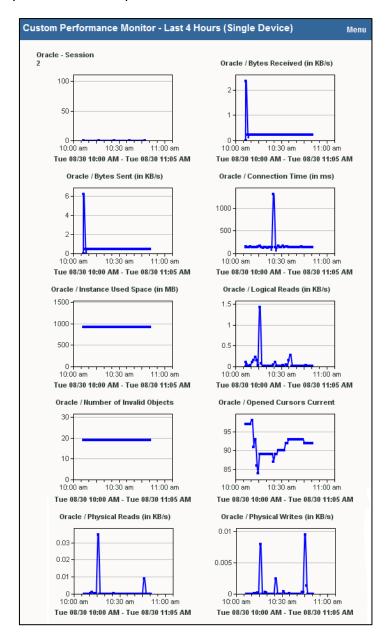

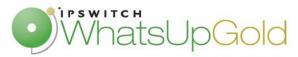

Last poll: Oracle Performance Monitor

| Custom Performance Monitor - Last Poll (Single Device) |                    |            | Menu     |
|--------------------------------------------------------|--------------------|------------|----------|
| Name                                                   | Poll Time          | Time Delta | Value    |
| Oracle - Session 2                                     | Tue 08/30 10:46 AM | 0.17 hour  | 0        |
| Oracle / Bytes Received (in KB/s)                      | Tue 08/30 10:50 AM | 0.05 hour  | 0,229492 |
| Oracle / Bytes Sent (in KB/s)                          | Tue 08/30 10:50 AM | 0.05 hour  | 0,455016 |
| Oracle / Connection Time (in ms)                       | Tue 08/30 10:50 AM | 0.05 hour  | 141      |
| Oracle / Instance Used Space (in MB)                   | Tue 08/30 10:50 AM | 0.05 hour  | 917,504  |
| Oracle / Logical Reads (in KB/s)                       | Tue 08/30 10:50 AM | 0.05 hour  | 0,010246 |
| Oracle / Number of Invalid Objects                     | Tue 08/30 10:50 AM | 0.05 hour  | 19       |
| Oracle / Opened Cursors Current                        | Tue 08/30 10:50 AM | 0.05 hour  | 92       |
| Oracle / Physical Reads (in KB/s)                      | Tue 08/30 10:50 AM | 0.05 hour  | 0        |
| Oracle / Physical Writes (in KB/s)                     | Tue 08/30 10:50 AM | 0.05 hour  | 0        |

Then, Active Monitor allows implementing alert thresholds on different parameters. So, more access some counters, WhatsUp Gold will alert in case of trouble.

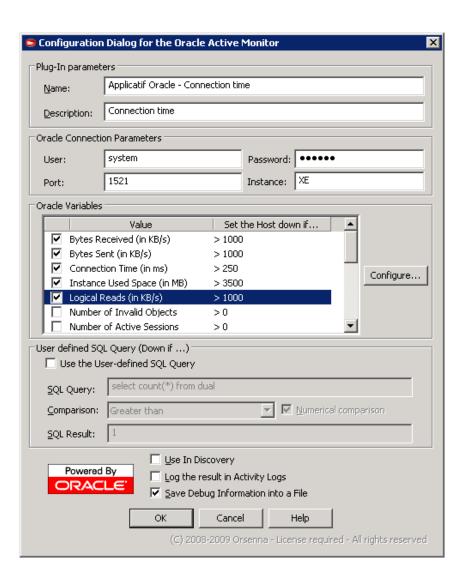

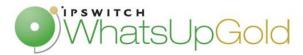

### Generated alert: Time response greater than threshold

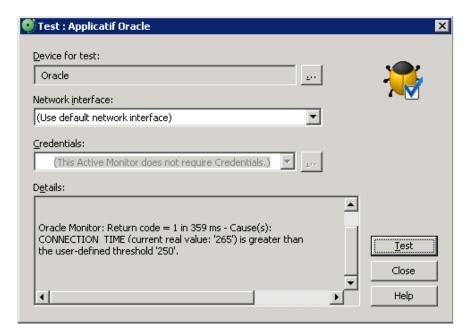

To conclude on this solution, we can say that WhatsUp Gold offers a complete solution to monitor your Oracle environments. Like in the Oracle web interface you can access some performance counters, and more you can fix alert thresholds on this different parameters.

Oracle Performance and Active monitor are available in the last version of WhatsUp Companion. You will find all informations on this plugin, in this address:

http://www.orsenna.com/store/